Bezprzewodowy zestaw służący do sterowania standardowymi urządzeniami grzewczymi (np. kotłami gazowymi). Cechuje go: prostota wykonania, intuicyjna obsługa z poziomu klawiszy oraz duży i czytelny wyświetlacz. Wbudowany moduł Wi-Fi umożliwia łatwą i szybką konfigurację urządzenia w aplikacji mobilnej ENGO Smart. Regulator może być udostępniany wielu użytkownikom, ma funkcję tworzenia harmonogramów oraz blokadę PIN. Fabrycznie sparowany i przygotowany do pracy.

# **Odbiornik E20iRXWIFI**

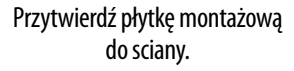

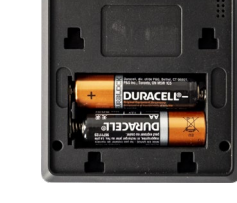

**2**

Włóż baterie do regulatora. Component w Zamocuj regulatora. na płytce monta

**Skrócona instrukcja**

E<sub>20i</sub>

 $\Xi$  2% CE EHI  $\overline{\mathbb{X}}$ 

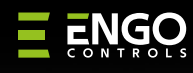

#### Internetowy, bezprzewodowy regulator temperatury, Wi-Fi

# **www.engocontrols.com**

Są to diody o kolorach:

#### **1 - czerwonym (górna),**

- **zielonym (górna),**
- **niebieskim (górna),**
- **różowym (górna)**
	- **2**
	- **pomarańczowym (dolna).**

Status odbiornika jest określany poprzez diody LED.

### **Funkcje przełączników Oznaczenia diod LED**

### **Szczegółowe wyjaśnienie znaczenia diod:**

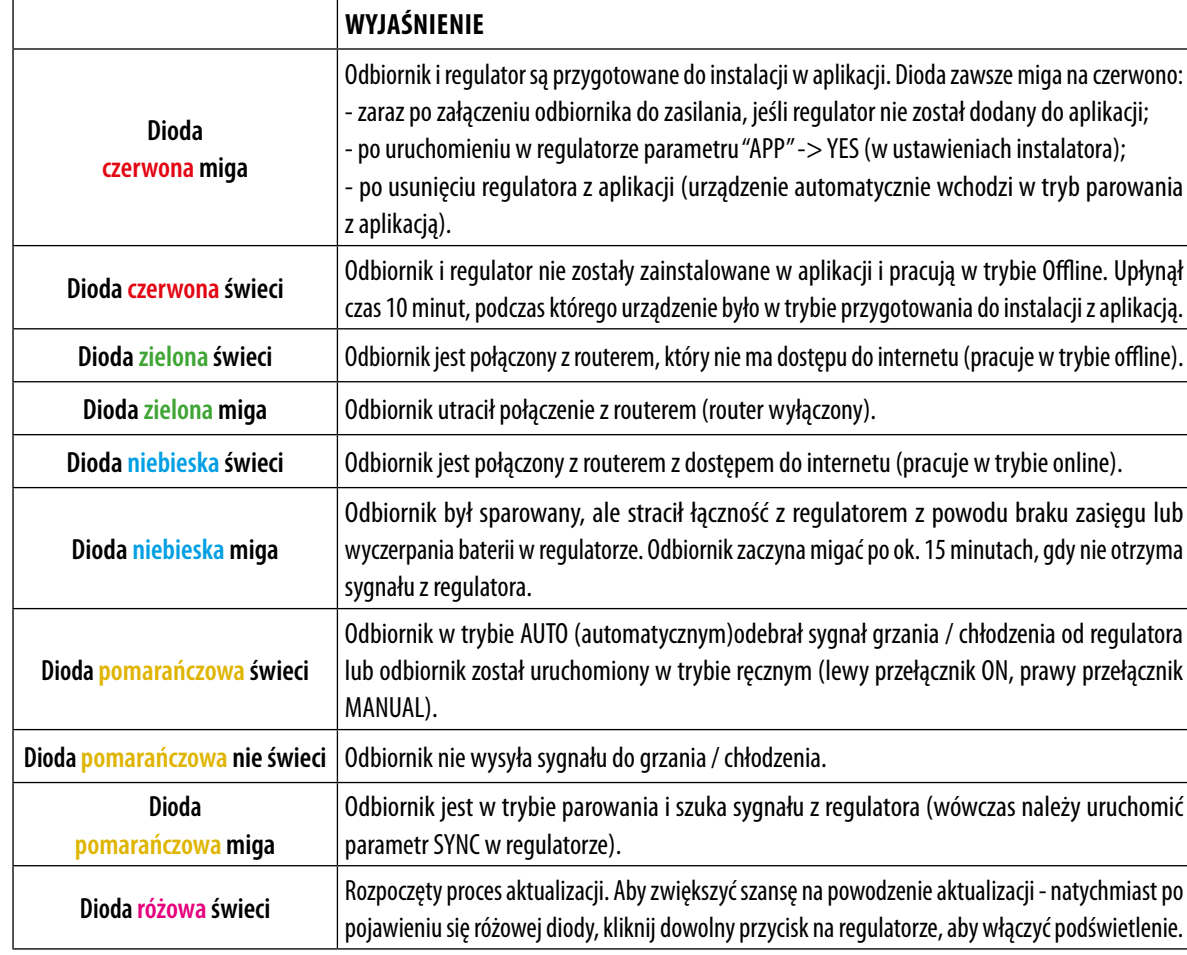

**1 2 3 4**

 $E$   $ENGO$ 

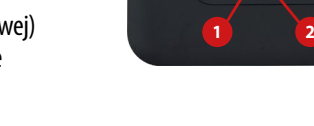

- Komunikacja w standardzie Wi-Fi 2.4 GHz WIFI
- Ξ Kompatybilny z aplikacją ENGO Smart
- Możliwość ustawienia minimalnej i maksymalnej temperatury zadanej
- درسي Komunikacja bezprzewodowa w standardzie 868 Mhz
- **/// \\* Funkcia GRZANIE/CHŁODZENIE**

**Dystrybutor:** QL CONTROLS Sp z o.o. Sp. k. 43-262 Kobielice ul. Rolna 4 Polska

**Producent:** Engo Controls S.C. 43-262 Kobielice ul. Rolna 4 Polska

Ver. 1.0 Data wydania: II 2024 Soft: Moduł główny v2.0.2 MCU v1.4.7

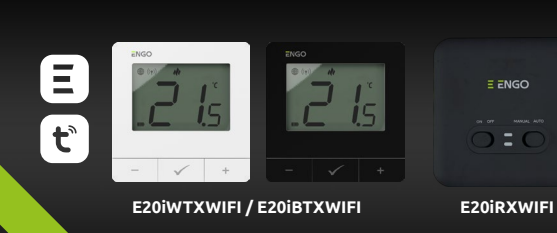

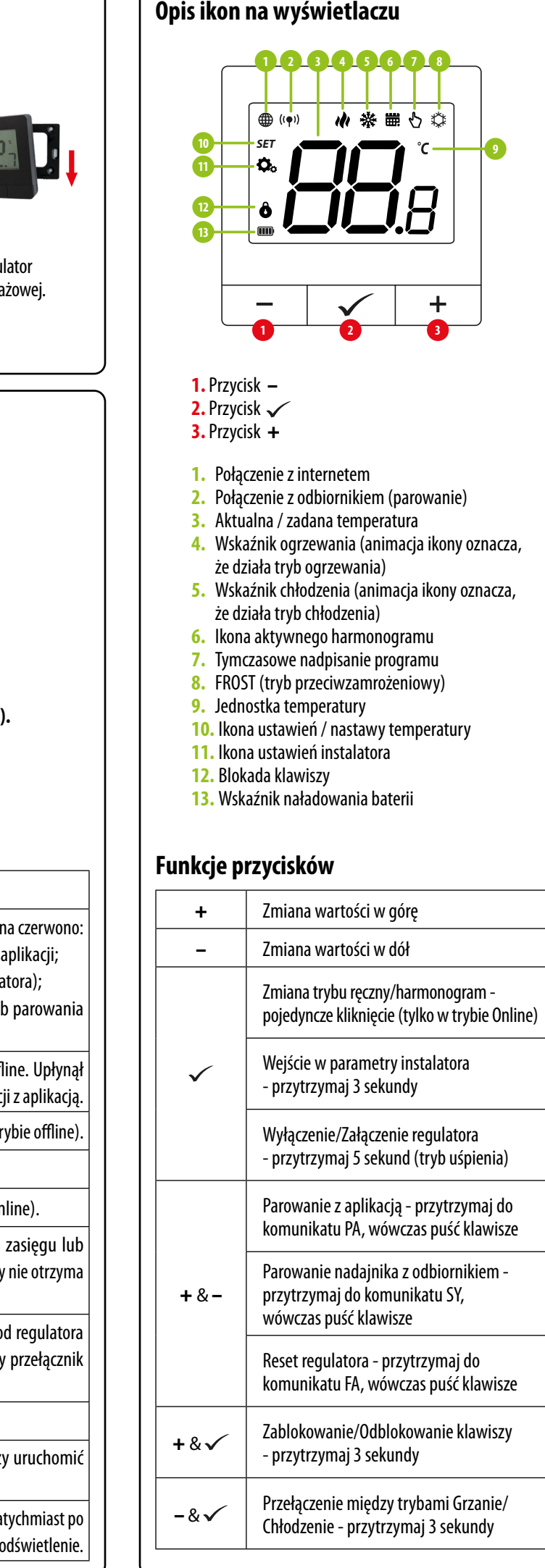

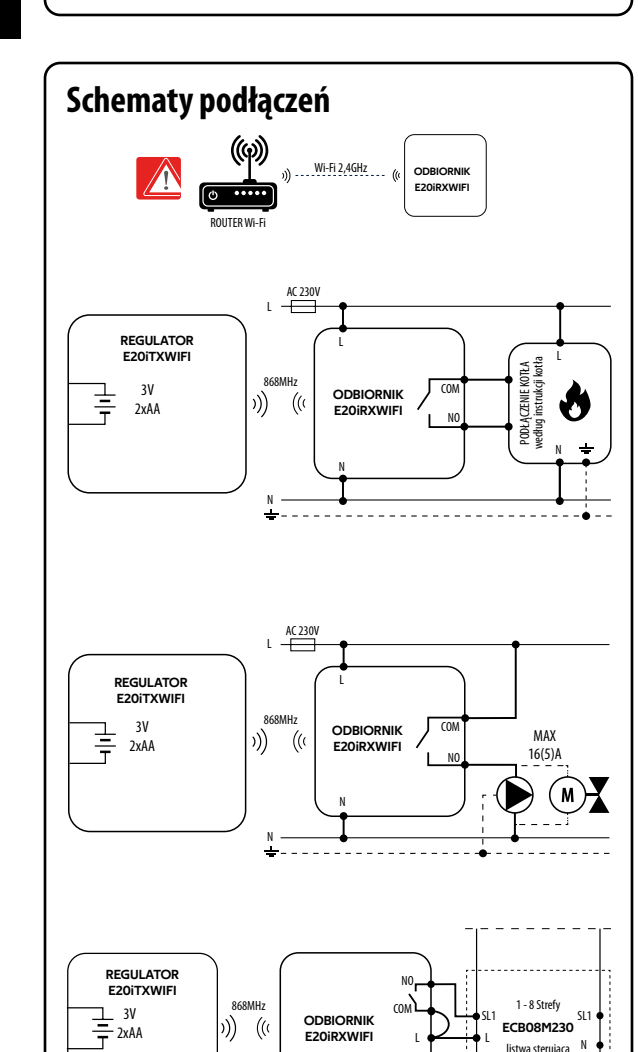

### **LEWY PRZEŁĄCZNIK**

**1.** ON - W trybie ręcznym - odbiornik włączony

**2.** OFF - W trybie ręcznym - odbiornik wyłączony

### **PRAWY PRZEŁĄCZNIK**

- **3.** MANUAL Odbiornik pracuje w trybie ręcznym (zgodnie ze wskazaniem przełącznika znajdującego się z lewej)
- **4.** AUTO Odbiornik pracuje w trybie automatycznym (zgodnie ze wskazaniami regulatora)

Produkt jest zgodny z następującymi dyrektywami UE: 2014/53/EU, 2011/65/EU ((9)) 868.0 MHz - 868.6 MHz; <13dBm Wi-Fi 2,4 GHz

## **Zgodność Produktu**

Używać zgodnie z regulacjami obowiązującymi w danym kraju oraz na terenie UE. Urządzenie należy używać zgodnie z przeznaczeniem, utrzymując je w suchym stanie. Produkt wyłącznie do użytku wewnątrz budynków. Przed rozpoczęciem prac instalacyjnych oraz przed użytkowaniem produktu, należy zapoznać się z całością instrukcji.

## **Bezpieczeństwo:**

Instalacja musi zostać przeprowadzona przez wykwalifikowaną osobę, posiadającą odpowiednie uprawnienia elektryczne, zgodnie z normami i przepisami obowiązującymi w danym kraju oraz na terenie UE. Producent nie ponosi odpowiedzialności za postępowanie niezgodne z instrukcją.

## **Instalacja:**

Niniejszy dokument stanowi skróconą instrukcję instalacji oraz obsługi produktu i wskazuje jego najważniejsze cechy oraz funkcje.

# **Uwaga!**

Dla całej instalacji mogą występować dodatkowe wymogi ochrony, za których zachowanie odpowiada instalator.

## **Uwaga!**

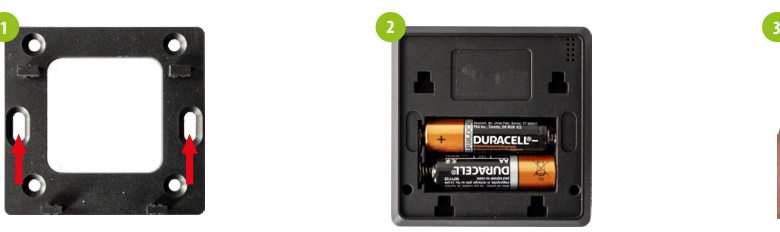

## **Wprowadzenie**

## **Cechy produktu:**

### **Dane techniczne**

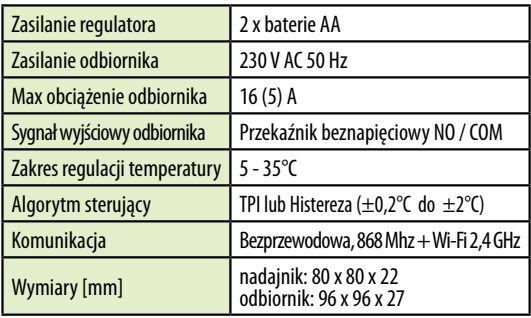

N

N

# **Montaż ścienny regulatora**

# **Parowanie regulatora z odbiornikiem**

Jeśli po upływie 10 minut urządzenia się nie sparowały (np. brak ikony anteny na regulatorze, odbiornik nie reaguje na sygnał grzania z regulatora), to należy powtórzyć proces parowania uwzględniając odległości pomiędzy urządzeniami, przeszkody oraz zakłócenia.

Na regulatorze przytrzymaj jednocześnie przyciski – i + kilka sekund do momentu, aż pojawi się "SY". Puść klawisze. Regulator przejdzie do trybu synchronizacji odbiornika

Regulator zaczął wysyłać sygnał " " w celu znalezienia odbiornika oraz rozpoczął odliczanie wstecz. Proces parowania może trwać do 300 sek.

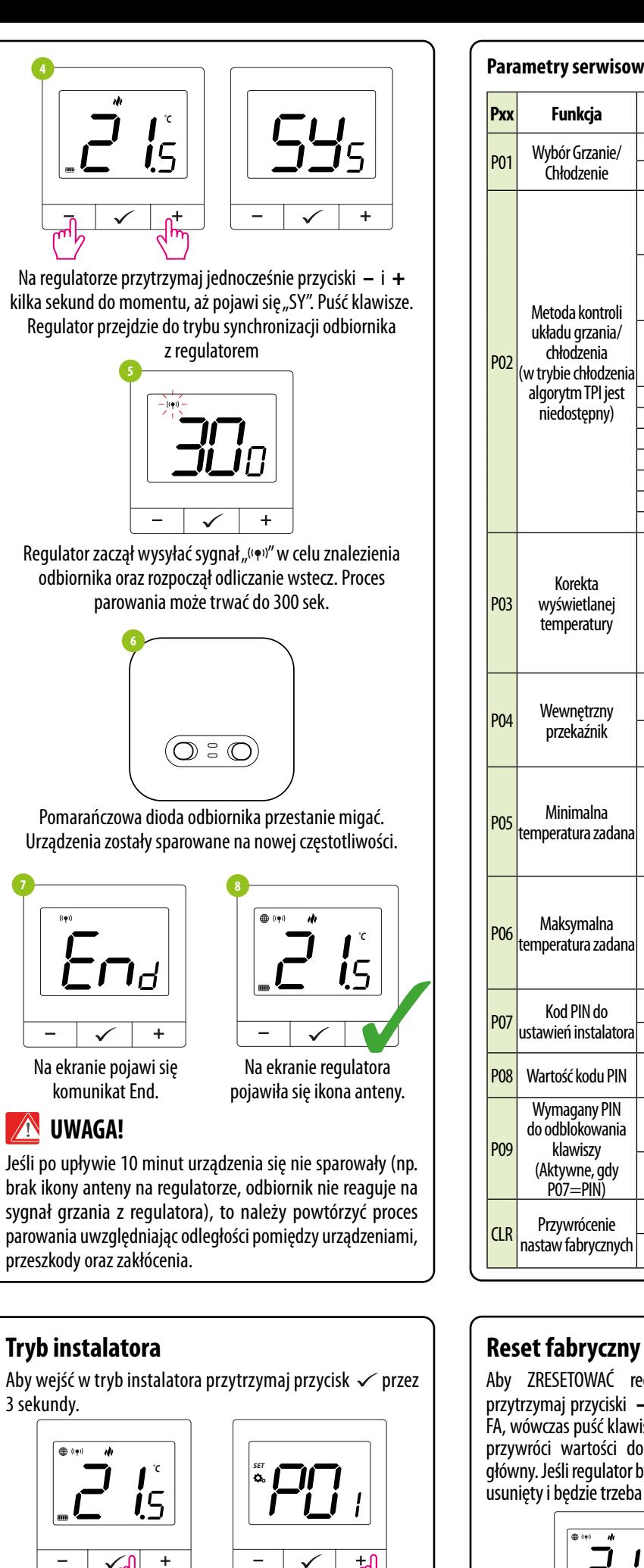

Jeżeli chcesz ponownie sparować urządzenia ze sobą i później je dodać do aplikacji, upewnij się, że odbiornik jest odłączony od zasilania, a przełączniki na nim ustawione są w pozycji AUTO oraz ON. Następnie podłącz odbiornik do zasilania i odczekaj kilka sekund. Szybkim ruchem przestaw lewy przełącznik na pozycję OFF i z powrotem na pozycję ON. Pomarańczowa dolna dioda zacznie mrugać, co potwierdzi wejście odbiornika w tryb parowania z regulatorem.

Kliknij "Zarejestrui się" w celu utworzenia nowego konta.

Pomarańczowa dioda odbiornika przestanie migać. Urządzenia zostały sparowane na nowej częstotliwości.

komunikat End.

**WIMAGA!** 

Gdy na odbiorniku niebieska dioda zacznie świecić światłem ciągłym, to urządzenie zostało prawidłowo dodane do aplikacji i jest połączone z Internetem.

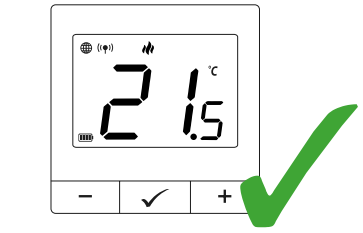

Na ekranie regulatora pojawiła się ikona globusa.

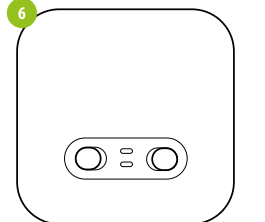

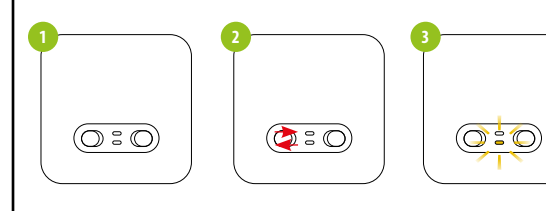

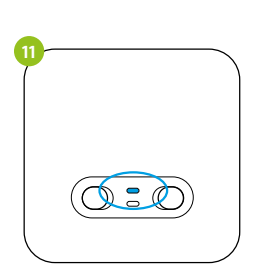

# **Instalacja regulatora w aplikacji**

# **KROK 1** - POBIERZ APLIKACJĘ **ENGO SMART**

# **KROK 2 -** ZAREJESTRUJ NOWE KONTO

Pobierz aplikację ENGO Smart z serwisu Google Play lub Apple App Store i zainstaluj na urządzeniu mobilnym.

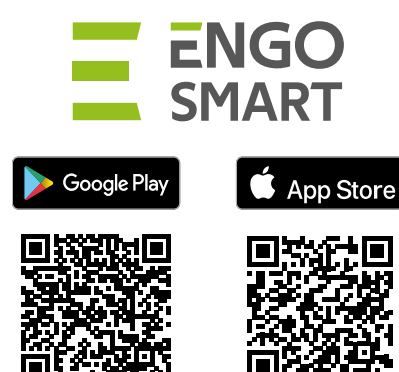

Aby zarejestrować nowe konto, postępuj zgodnie z krokami poniżej:

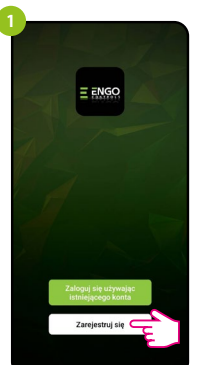

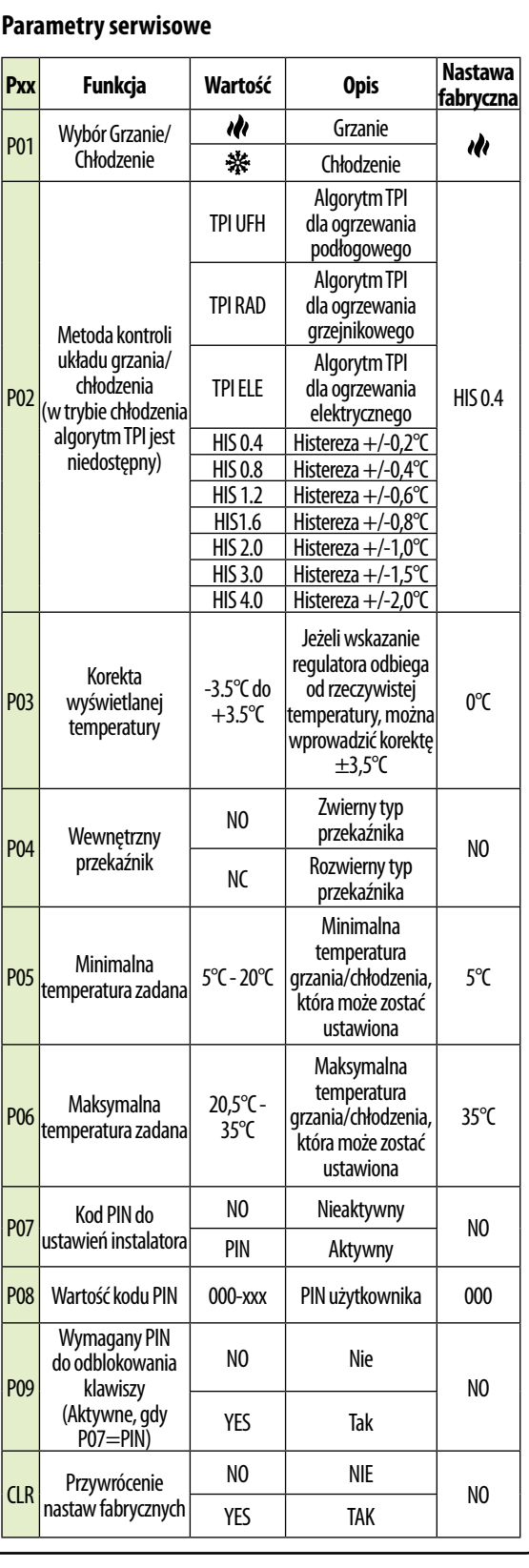

**WAGA! W ZESTAWIE REGULATOR JEST FABRYCZNIE SPAROWANY Z ODBIORNIKIEM!**

> Aby wejść w tryb instalatora przytrzymaj przycisk  $\checkmark$  przez 3 sekundy.

Upewnij się, że Twój router jest w bliskim zasięgu Twojego telefonu komórkowego. Sprawdź, czy masz połączenie z Internetem. Pozwoli to na skrócenie czasu parowania urządzenia. Używaj tylko sieci Wi-Fi 2,4 GHz

> Poruszaj się między parametrami przy pomocy przycisków  $-$  lub  $+$  Wejdź w parametr za pomocą przycisku  $\checkmark$ . Edytuj parametr przy pomocy przycisków – lub +. Potwierdzaj parametr przy pomocy przyciskiem  $\checkmark$ . Potwierdzaj po resecie urządzenia dalej są sparowane.<br>nową wartość parametru przyciskiem  $\checkmark$ .

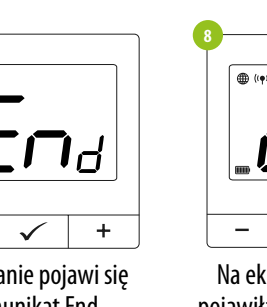

Wprowadż kod otrzymany w wiadomości email. Pamiętaj, że masz tylko 60 sekund na wpisanie kodu!

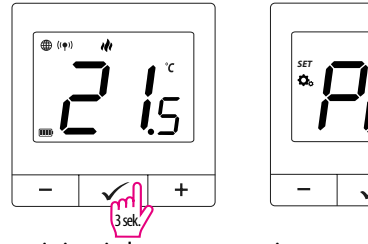

Następnie ustaw hasło logowania.

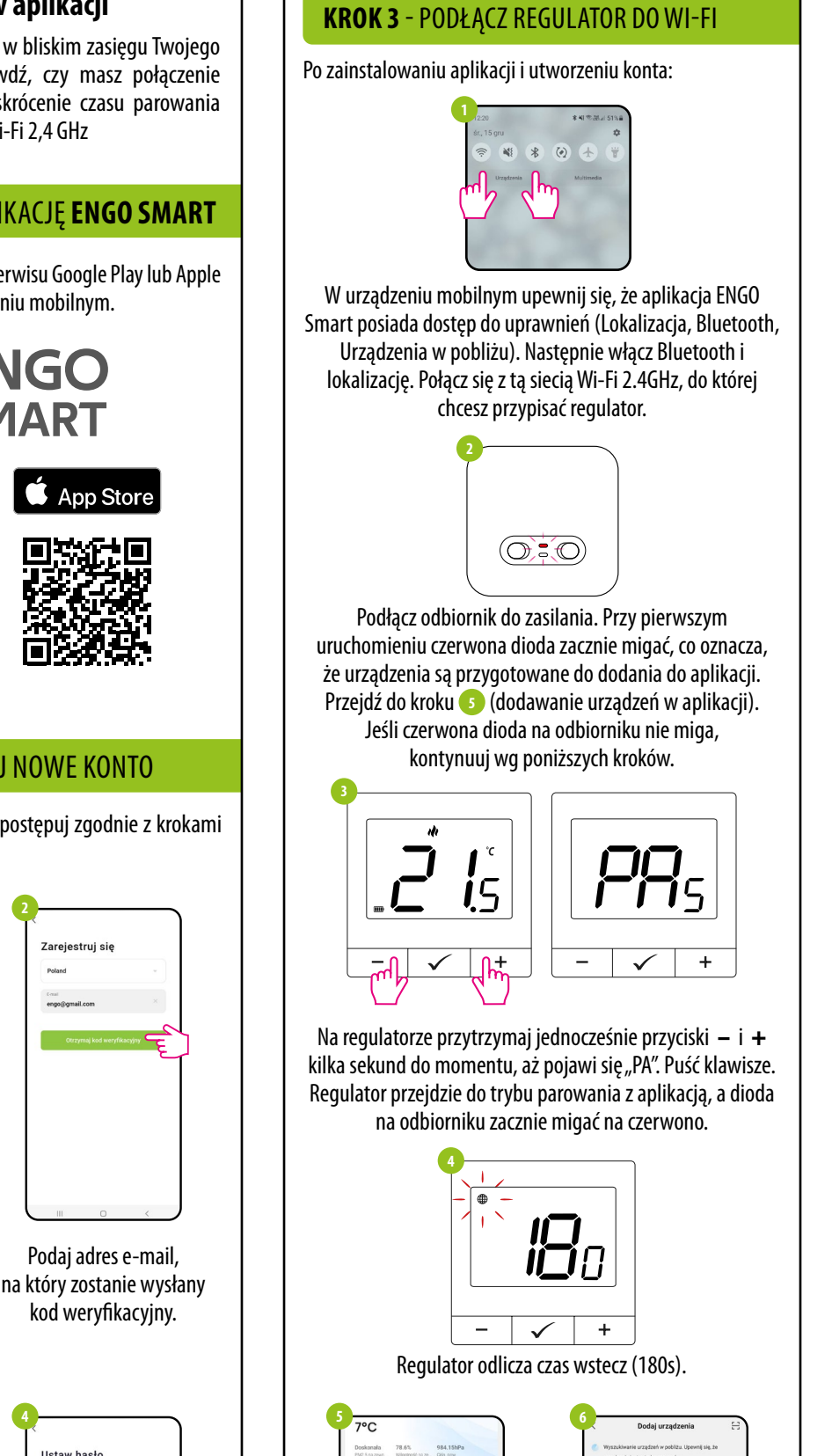

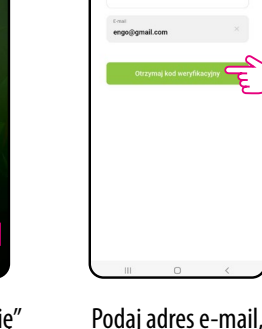

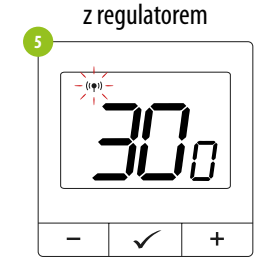

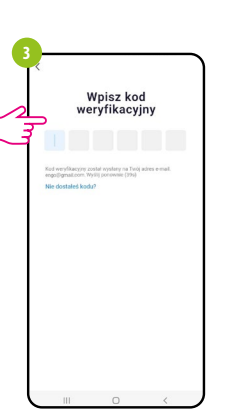

**2**

**4**

 $\frac{\sin\alpha}{\tan\alpha}$ 

Zaczekaj, aż aplikacja skonfiguruje regulator z wybraną siecią Wi-Fi.

Regulator został

 $21.0^\circ$ 

główny interfejs...

 $E$ nd

 $\checkmark$ 

 $\sim$ 

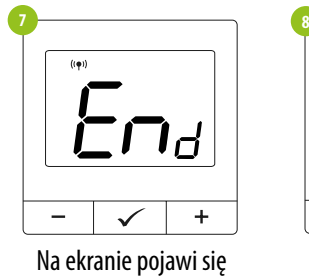

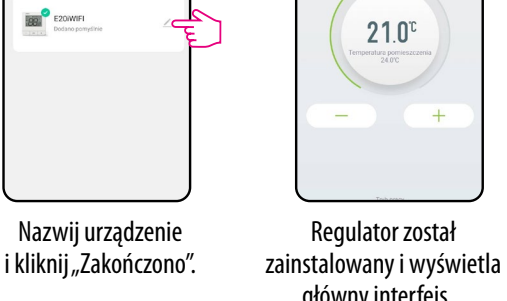

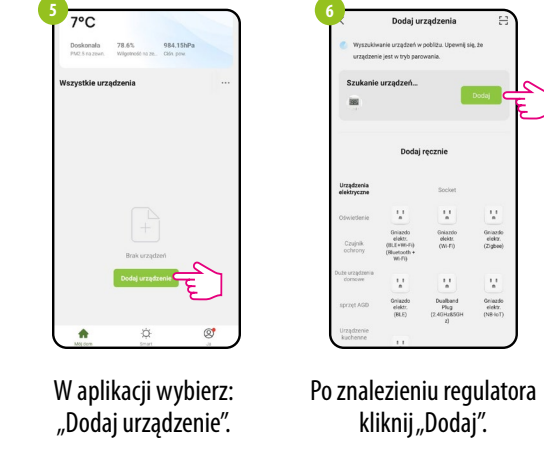

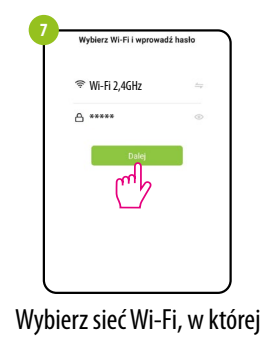

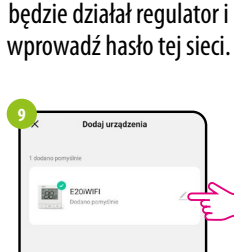

**8**

E20WIFI

**10**

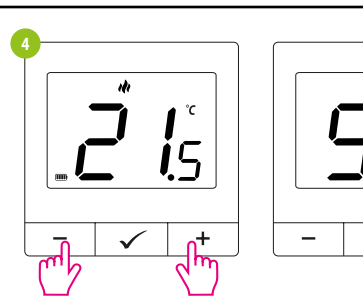

Aby ZRESETOWAĆ regulator do ustawień fabrycznych, przytrzymaj przyciski – i + Do pojawienia się komunikatu FA, wówczas puść klawisze. Regulator uruchomi się ponownie, przywróci wartości domyślne fabryczne i wyświetli ekran główny. Jeśli regulator był dodany do aplikacji, to zostanie z niej usunięty i będzie trzeba go dodać ponownie.

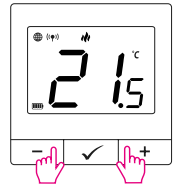

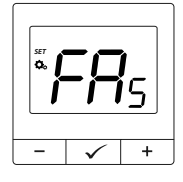

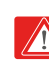